**Updated: 15. November 2009**

# **DigiSpeed DC-05 Isolated Control Voltage Generator User's Guide**

**PCB: DC-05 V3.0 Mach3: Ver: 1.84+**

#### **Homann Designs**

20 View St HIGHETT VIC, 3190 AUSTRALIA

info@homanndesigns.com [http://www.homanndesigns.com](http://www.homanndesigns.com/)

#### **Copyright 2006-2009 © Homann Designs. All rights reserved.**

No part of this publication may be reproduced, transmitted, transcribed, stored in a retrieval system, or translated into any language or computer language, in any form or by any means, electronic, mechanical, magnetic, optical, chemical, manual or otherwise, without the prior written permission of Homann Designs.

#### **Disclaimer**

Homann Designs makes no representation or warranties with respect to the contents hereof and specifically disclaim any implied warranties or merchantability or fitness for any particular purpose. Information in this publication is subject to change without notice and does not represent a commitment on the part of Homann Designs.

#### **Feedback**

We appreciate any feedback you may have for improvements on this document. Please send your comments to info@homanndesigns.com

#### **Trademarks**

 DigiSpeed™ and DigiSpeed DC-05 are trademarks of Homann Designs. All other brand and product names mentioned herein are trademarks, services marks, registered trademarks, or registered service marks of their respective owners and should be treated as such.

## **Table of Contents**

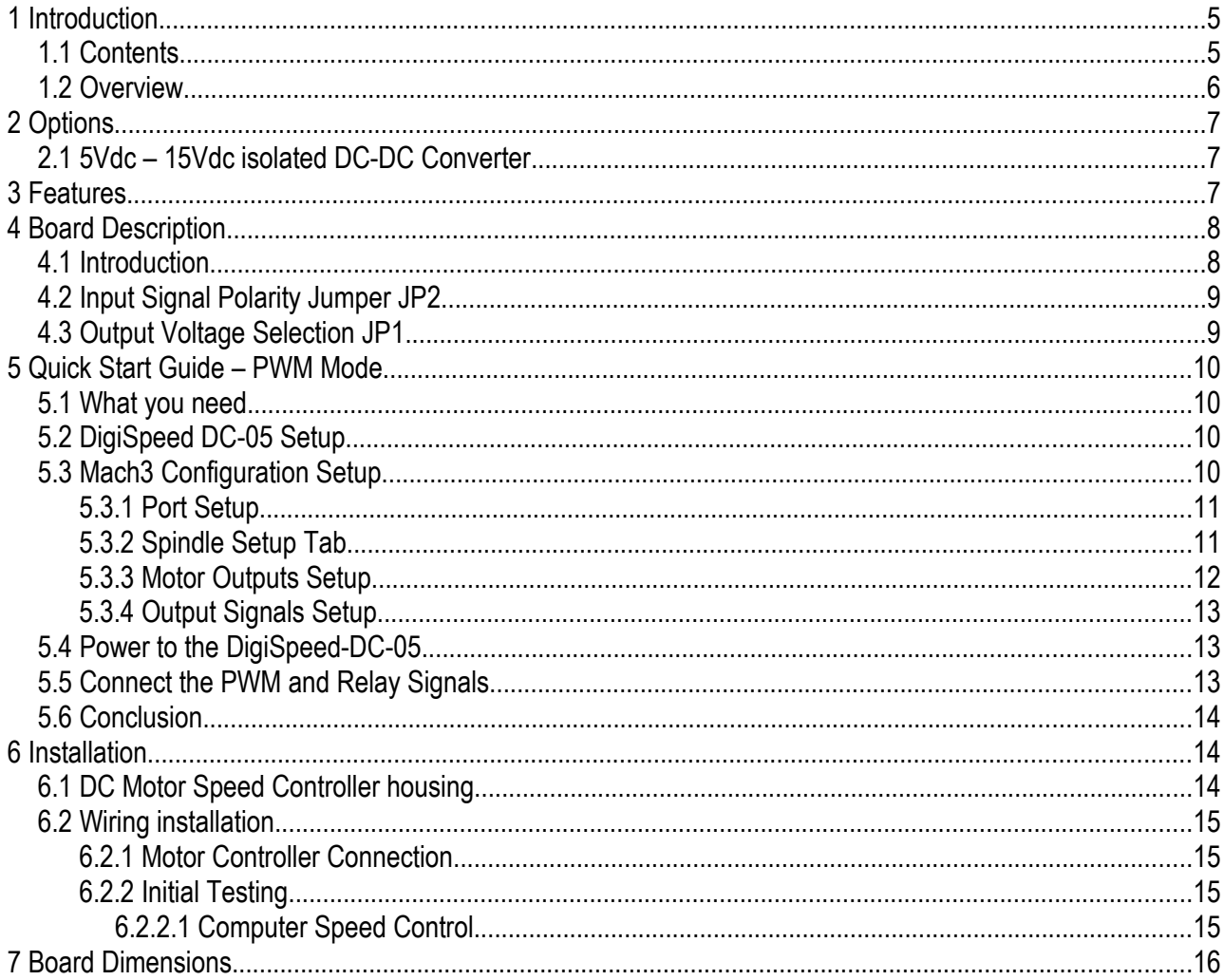

## **Index of Tables**

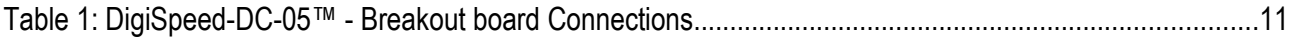

## **Illustration Index**

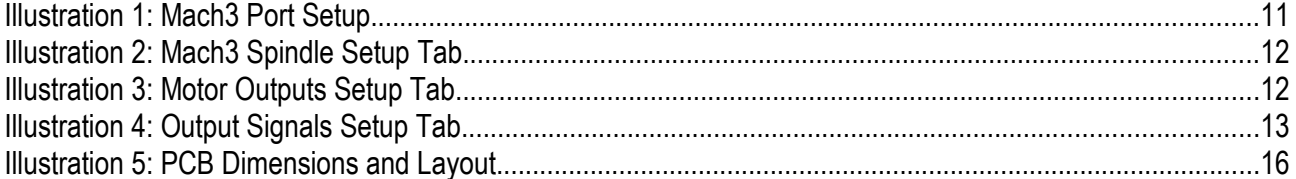

The KB Electronics DC speed controller circuit, and other similar speed controllers as found in Asian imported mini lathes and mini mills are at mains voltage potential. This voltage is lethal. Do not attempt to do this conversion if you are not qualified to do so. Confidence is no replacement for qualification!

If you feel that this project is beyond your abilities to SAFELY complete, we can install the unit for you. Please contact us for details

Please ensure you read the complete manual before attempting to install or use this device.

## **1 Introduction**

Thank you for purchasing Homann Designs' DigiSpeed DC-05 *Isolated Voltage interface unit*. The DigiSpeed DC-05 provides a way for controlling DC motor speed controllers and other devices that accept a 0-5Vdc, 0-10Vdc, 0-15Vdc voltage signal

This document is a User's Guide that describes the operation of the *DigiSpeed DC-05*. The document contains information on how to use and integrate the board into your own systems.

## *1.1 Contents*

The box received when ordering the DigiSpeed DC-05 contains the following*:*

- DigiSpeed DC-05 isolated voltage interface unit.
- $\cdot$  4 x 0.1" jumpers.
- 4 x 4mm plastic PCB stand-offs.

#### *1.2 Overview*

The DigiSpeed DC-05 Isolated Voltage Interface Unit is designed to allow devices such as the SmoothStepper, Gecko G-100 ncPod motion controllers and computer CNC programs such as Mach2, TurboCNC and other CNC programs to control devices that require an isolated DC control voltage.

DigiSpeed DC-05 is designed primarily for use with KB Electronics style DC motor controllers, such as the KBIC-120. This is the type of controller found in the Sherline Mills and Lathes. DigiSpeed DC-05 will work with other types of DC motor controllers such as those found in the Asian imported mini lathes and Mills.

The DigiSpeed DC-05 is also well suited for use with VFDs such as the Automation Direct GS2 series and other motor speed controllers which accept a 0-5Vdc, 0-10Vdc speed control voltage.

The form factor of the DigiSpeed DC-05 PCB has been designed for easy installation. Due to its compact size, it can also be installed unobtrusively into many of the existing speed controller or CNC controller enclosures.

## **2 Options**

The DigiSpeed DC-05 is a basic PWM to DC voltager converter unit. unit. The board is designed to be installed into existing motor speed controller housings, external CNC housings or other enclosures.

### *2.1 5Vdc – 15Vdc isolated DC-DC Converter.*

Depending on the installation, the device being controlled by the DigiSpeed DC-05 may not be able to provide the 10Vdc supply required by the isolated analog circuitry. In such situations, the optional On-board 5Vdc - 15Vdc isolated DC-DC converter may be used to provide the required supply.

## **3 Features**

The main features of the DigiSpeed DC-05 controller are;

- Controlled by a RISC Microchip micro-controller.
- PCB
	- o FR4 Material
	- o Double Sided, Plated through holes
	- o Silk-Screened on Component Side
	- o Solder Mask on Both Sides
- Small PCB footprint 5.5cm(L) x 4.5cm(W)
- Four 4mm mounting holes (supplied with matching stand-offs)
- Single 5V dc power requirements.
- Reverse polarity protection on 5V supply.
- Opto-isolation between the computer logic Voltages and the analolg output control voltages.
- Maximum DC Speed controller output voltage for the control supply of 15Vdc
- PWM input- A high frequency PWM signal. (2KHz 100KHz )
- 2 On-board relays with leds for direction and enable/brake use.
- Jumper selectable Logic Hi or Logic low signals .
- Pluggable 3.5mm terminal block connectors for easy installation and maintenance.

## **4 Board Description**

### *4.1 Introduction*

The DigiSpeed DC-05 controller provides the capability to control a device such as the the spindle speed of a DC or AC motor via computer control

May of the devices that the DigiSpeed DC-05 is designed to work with such as the KBIC-120 controller supplied by KB Electronics, use a "Hot Ground" circuitry. That is, the reference voltages for setting the speed are at MAINS POTENTIAL voltage. This voltage is dangerous and can be lethal.

This style of controller uses a control voltage, usually in the 0 –10Vdc range to control the motor speed from

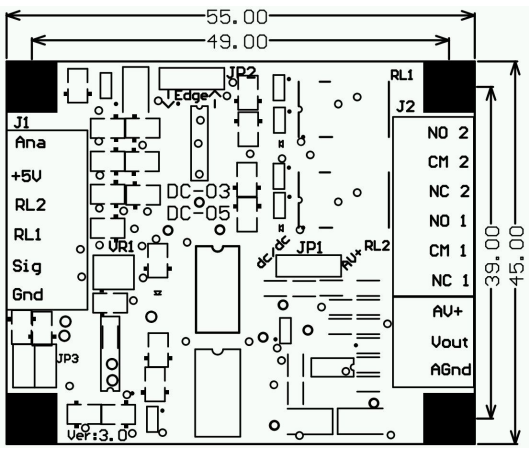

0 – max speed. In reality, this voltage can be anywhere in the range of 5Vdc to 15vdc.

AC motor controllers are usually Variable Frequency Drives (VFD) and have terminals for the connection of an external manual control potentiometer, or a 0-5Vdc, 0-10Vdc control voltage.

The DigiSpeed DC-05 circuitry is essentially in two parts. One part contains low voltage logic level circuitry that includes a micro controller and interfaces to the PC or controlling device. It is supplied by 5Vdc that is referenced to the controlling devices ground. The other part of the DigiSpeed DC-05 circuitry is connected to the DC Speed controller control circuitry. This part is at **MAINS POTENTIAL**.

The two parts of the circuitry are separated by opto-isolation. This ensures that the dangerous MAINS POTENTIAL voltages are kept away from the low level logic circuitry. The two parts of circuitry must never be connected together. If it happens, a catastrophic failure of the DigiSpeed DC-05 circuit and your PC will occur.

The DC-05 also contains 2 small signal switching relays. These may be used for direction control, braking control or as an enable control for your motor speed controller.

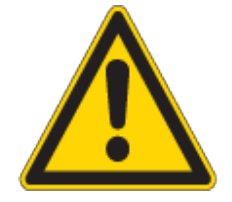

## **\*\*\*YOU HAVE BEEN WARNED\*\*\* DO NOT GROUND THE MAINS POTENTIAL SIDE OF THE CIRCUITRY**

The DigiSpeed DC-05 controller provides a control voltage in place of the control voltage provided by the manual speed control potentiometer. This voltage can be varied from 0V to 100% of the maximum control voltage by computer software.

## *4.2 Input Signal Polarity Jumper JP2*

The DigiSpeed DC-05 has a jumper JP2 that allows you to select Logic Hi or Logic Lo inputs for the DigiSpeed-SD™.

Logic Lo signals are where 0V on the input will turn on the relay. Logic Hi input require 5V to turn on the Relays.

The jumper has two positions marked "**^**" (Logic Hi) and "v" (Logic Lo).

#### *4.3 Output Voltage Selection JP1*

The DigiSpeed DC-05 controller contains an Output voltage selection jumper, JP1. The purpose of this is to select the source of the isolated voltage that is generated.

If the jumper is fitted between pins 1-2 (towards the DC-DC generator) then the Generators 15Vdc voltage will be used. In this instance there is no need to connect the motor controller to pin AV+ on connector J2

If the jumper is fitted between pins 2-3 (away from the DC-DC generator) then the voltage supplied by the DC motor controller via connector J2, pin AV+ will be used.

## *4.4*

## **5 Quick Start Guide – PWM Mode**

This section is intended to allow you to quickly setup and verify the operation of your DigiSpeed DC-05 controller with Mach3 for use in PWM mode.

The DigiSpeed DC-05 circuitry is essentially in two parts. One part contains low voltage logic level circuitry that includes a micro controller and interfaces to the PC via the parallel port. It is supplied by 5Vdc that is referenced to the PC parallel port ground. The other part of the DigiSpeed DC-05 circuitry is connected to the DC Speed controller control circuitry. This part is at **MAINS POTENTIAL**.

The quick start setup will verify the connection to the Microprocessor and logic side of the DigiSpeed DC-05 controller.

The DC-05 is designed to be controlled via a motion controller that is capable of producing a PWM signal with a base frequency greater than 1000KHz, such as the SmoothStepper. In this initial test, Mach3 will be used by setting the base frequency to 1000KHz. This will result in Mach3 producing a PWM that has coarse voltage steps between 0 and 100% output.

#### *5.1 What you need*

To get started, you need:

- DigiSpeed DC-05 controller.
- Breakout board or other mechanism for connecting the DigiSpeed DC-05 control lines to the Computer Printer port.
- A PC with a printer port and Mach3 installed and running.

This quick start setup is done with the DigiSpeed DC-05 unit sitting on the bench and NOT connected to your Motor controller.

#### *5.2 DigiSpeed DC-05 Setup*

Mach3 controls the DigiSpeed DC-05 in PWM mode only.

JP1 controls where the voltage source for the analog output voltage comes from and is selectable between an on-board DC/DC converter (recommended) or Sourced externally via J2.

#### *5.3 Mach3 Configuration Setup*

The example setup describes how Mach3 is configured for the DigiSpeed DC-05. Your configuration may differ depending on what Printer Port number you are using, and what pins in the port are connected to which DigiSpeed DC-05 pins.

<span id="page-9-1"></span><span id="page-9-0"></span>For this example, printer port 2 is being used with the port pins connected as shown in[.](#page-9-1)

Notes:

#### **DigiSpeed DC-05 · Users Guide Page 11 Page 11 Page 11**

- *1. It is advisable to use a breakout board between the Printer port and the DigiSpeed DC-05.*
- *2. The 5V supply for the DigiSpeed DC-05 must be obtained from the breakout board, as it cannot be supplied from the printer port.*

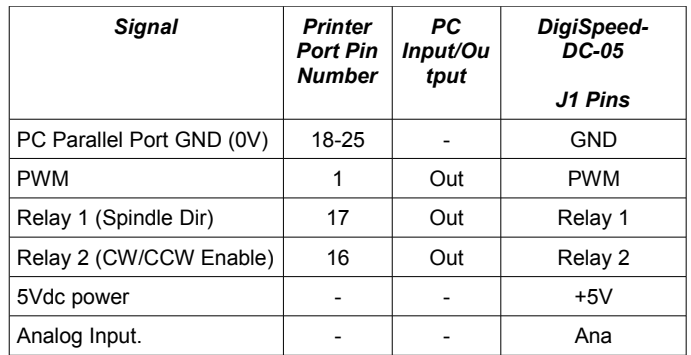

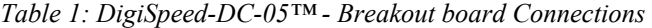

#### **5.3.1 Port Setup**

From the *Options* menu in Mach3, select the *Ports & Pins* Setup item. As shown in [Illustration 1](#page-10-0) [below,](#page-10-0) Port 2 is enabled and is set to the default printer port address 0X378. The other items on this page are not concerned with the DigiSpeed DC-05 Setup.

<span id="page-10-0"></span>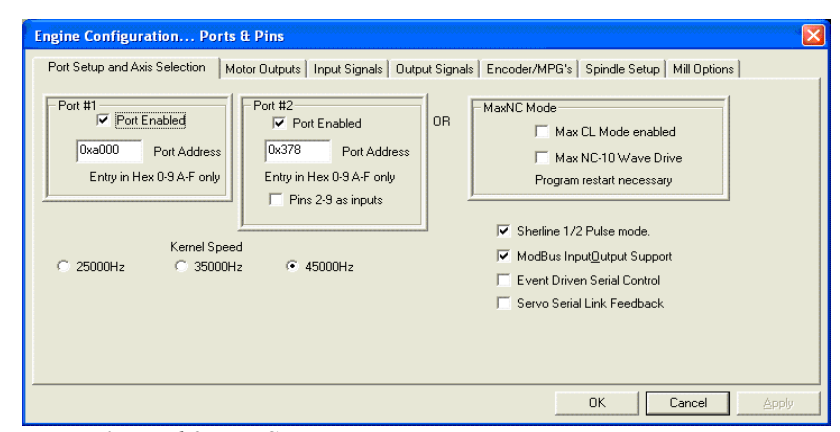

*Illustration 1: Mach3 Port Setup*

#### **5.3.2 Spindle Setup Tab**

The Spindle setup tab is used to configure various option regarding the Spindle operation. As shown in [Illustration 2](#page-11-0) [below,](#page-11-0) the following items are configured:

- Motor Control As shown below, the following items are setup:
	- The Use 'Spindle Motor Output' check box is ticked.
	- The 'PWM Control' check box is ticked.
	- The PWM base frequency is set to **1000**.
	- The minimum PWM % is set to 0
- Pulley ratios The maximum spindle speeds for the pulley ratios you have are set up to allow Mach3 to calculate the required PWM percentage.

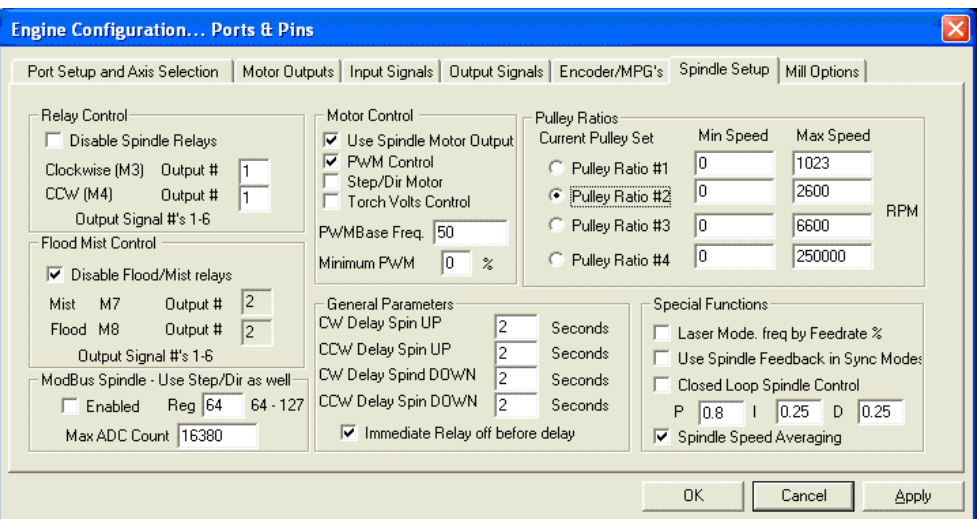

<span id="page-11-0"></span>*Illustration 2: Mach3 Spindle Setup Tab*

This now concludes the configuration of the Mach3 software for the DigiSpeed DC-05. The next step is to hook up the unit to your breakout board for testing.

#### **5.3.3 Motor Outputs Setup**

Select the *Motor Outputs tab* and enable the *Spindle* Axis. Set the Port and Pin numbers that will be used for the DigiSpeed-03 Step and Dir lines. As can be seen in [Illustration 3](#page-11-1) , The DC-05 **Sig** input is set to the spindle step pin has been set to 17, with the DC-05 **RL1** input connected to the Dir signal set to 1. The port number for both of these pins has been set to Port 1 in line with the previous port setup.

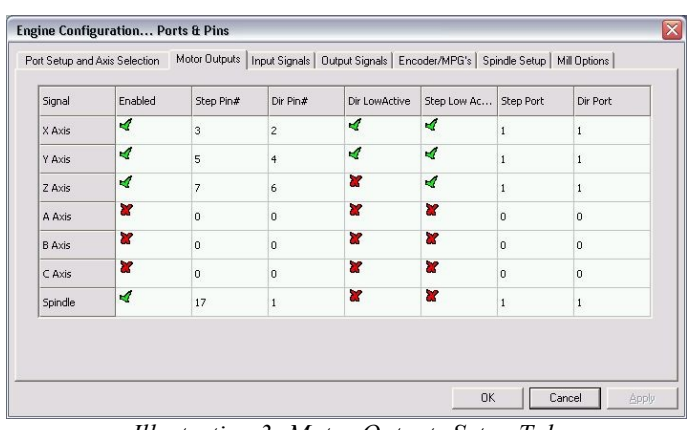

Active Low signals are not selected for both of these pins, as the DigiSpeed-03 is conigured via JP1 to

<span id="page-11-1"></span>*Illustration 3: Motor Outputs Setup Tab*

operate with Active Hi Logic. It is possible to use JP2 to select Active Lo logic if desired..

Note: If you are not planning to run the spindle in reverse (Most installations) you do not need to connect the Spindle Dir pin. Just set the pin number to 0. This uses one less printer port pin that may be used for other functions.

## **5.3.4 Output Signals Setup**

Select the *Signal Outputs tab* and enable the *Enable1* output. Set the Port and Pin numbers that will be used for the DigiSpeed-03 Step and Dir lines. As can be seen in [below,](#page-12-0) the DC-05 **RL2** input signal is set to the Enable1 pin has been set to 16, the Dir signal set to 1. The port number for both of these pins has been set to Port 1 in line with the previous port setup.

Active Low signals are not selected for both of these pins, as the DigiSpeed-03 is conigured via JP1 to operate with Active Hi Logic. It is possible to use JP2 to select Active Lo logic if desired.

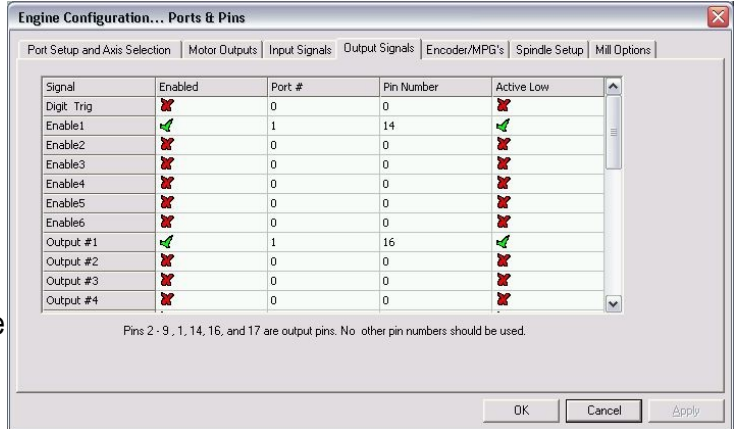

<span id="page-12-0"></span>*Illustration 4: Output Signals Setup Tab*

Note: If you are not planning to run the spindle in reverse (Most installations) you do not need to connect the Spindle Dir pin. Just set the pin number to 0. This uses one less printer port pin that may be used for other functions.

## *5.4 Power to the DigiSpeed-DC-05*

The first step in the installation is to provide 5V power to the DigiSpeed DC-05 controller. Wire DigiSpeed DC-05 J1- GND pin to a logic ground terminal on your CNC controller breakout board. This logic ground is the same as the PC printer port 0V potential, found on pins 18 to 25 of your printer port.

Wire DigiSpeed DC-05 J1-+5V to a 5Vdc supply on your CNC controller's breakout board. This needs to be 5Vdc with respect to the PC printer port ground.

Turn on your CNC controller. This should provide the 5Vdc supply to the DigiSpeed DC-05.

## *5.5 Connect the PWM and Relay Signals*

Wire DigiSpeed-03 J1-**Sig** to pin 17 of the printer port via your CNC controller's breakout board.

If you plan to use the relays on the DigiSpeed-03 board then they will need to be wired to your breakout board. If you are not using them, they do not need to be connected.

Wire DigiSpeed-03 J1-**RL1** (Dir) to pin 1 of the printer port via your CNC controller's breakout board.

Wire DigiSpeed-03 J1-**RL2** (CW/CCW Enable) to pin 16 of the printer port via your CNC controller's breakout board.

If you have wired up the relay control signals you can now test that the signals are being received by the DigiSpeed-03. Set the spindle speed to zero typing it into the speed DRO, or entering the command 'S 0' into the MDI window .

Now using the MDI window, enter 'M3' (Enable spindle CW) . Relay 1 should stay off, and Relay 2 (enable) should turn on.

Now type in 'M4' (Enable Spindle CCW) , Relay 2 (Enable) should go off, then Relay 1 should turn on (CCW) and Relay 2 (Enable) should turn back on.

Now type in 'M5' (Spindle Stop), Relay 2 should turn off.

If the relays appear to work in reverse, it may be that the Logic direction jumper is incorrect. You can change the sense of the logic inputs, Step, Relay 1, and Relay 2 by changing the position of jumper JP2.

#### *5.6 Conclusion*

You should now have your DigiSpeed DC-05 operating correctly with Mach3. You are now ready to install the unit into your Motor Speed controller's enclosure, your CNC controller or a separate enclosure.

## **6 Installation**

Before attempting the installation please read the entire manual. If you are unsure of anything, do not do the installation. Get help from someone who is qualified for this type of work. I am not responsible for damage or injury resulting from the installation or use of this device.

It is advisable to integrate the The DigiSpeed DC-05 with your control software before installing and connecting it to your Motor Controller. The unit is powered from a breakout board. Therefore it is possible to test and become familiar with it's operation prior to connecting it to a motor controller.

The board has indicator LEDs that provide status of what is occurring. These can be used to assist in the integration.

The DigiSpeed DC-05 may be mounted into an existing motor controller enclosure or external enclosures. The hardware installation is dependent on what you are installing the DigiSpeed DC-05 into. The physical installation is first covered in the section below, followed by the electrical installation.

## *6.1 DC Motor Speed Controller housing*

If the DigiSpeed DC-05 is to be installed into an existing Motor speed controller housing, ensure that there is sufficient space to safely install the DigiSpeed DC-05.

Refer to the PCB layout and dimensions diagram in determining the positions of holes for mounting. The unit may be mounted using the 4 stand-offs provided.

### *6.2 Wiring installation*

Once the DigiSpeed DC-05 controller is installed into a housing the following wiring is required.

### **6.2.1 Motor Controller Connection**

The DigiSpeed DC-05 is connected to the motor controller via the three terminal pluggable connector J2.

- The terminal labeled **AV+** connects to the potentiometer positive voltage connector on the speed controller.
- The terminal labeled **Vout** connects to the potentiometer connector on the speed controller.
- The terminal labeled **AGnd** connects to the potentiometer control voltage on the speed controller.

These three connections plug into your speed controller in place of your existing manual speed potentiometer. Unless you are using a voltage isolation board these leads are at **\*\*\*MAINS VOLTAGE POTENTIAL \*\*\*.** They can cause serious injury or death. Do not connect any earthed test equipment to this terminal block as it is at mains potential.

## **6.2.2 Initial Testing**

#### 6.2.2.1 Computer Speed Control.

To test the DigiSpeed DC-05 control from Mach3:

- 1. Turn off the Motor Speed controller and the CNC controller .
- 2. Power up the DigiSpeed DC-05 .
- 3. Turn on the Motor Speed controller. Ensure that there is 5Vdc power applied to the DigiSpeed DC-05.
- 4. Enter a speed that is 50% of maximum and verify that the spindle operation is correct.

## **7 Board Dimensions**

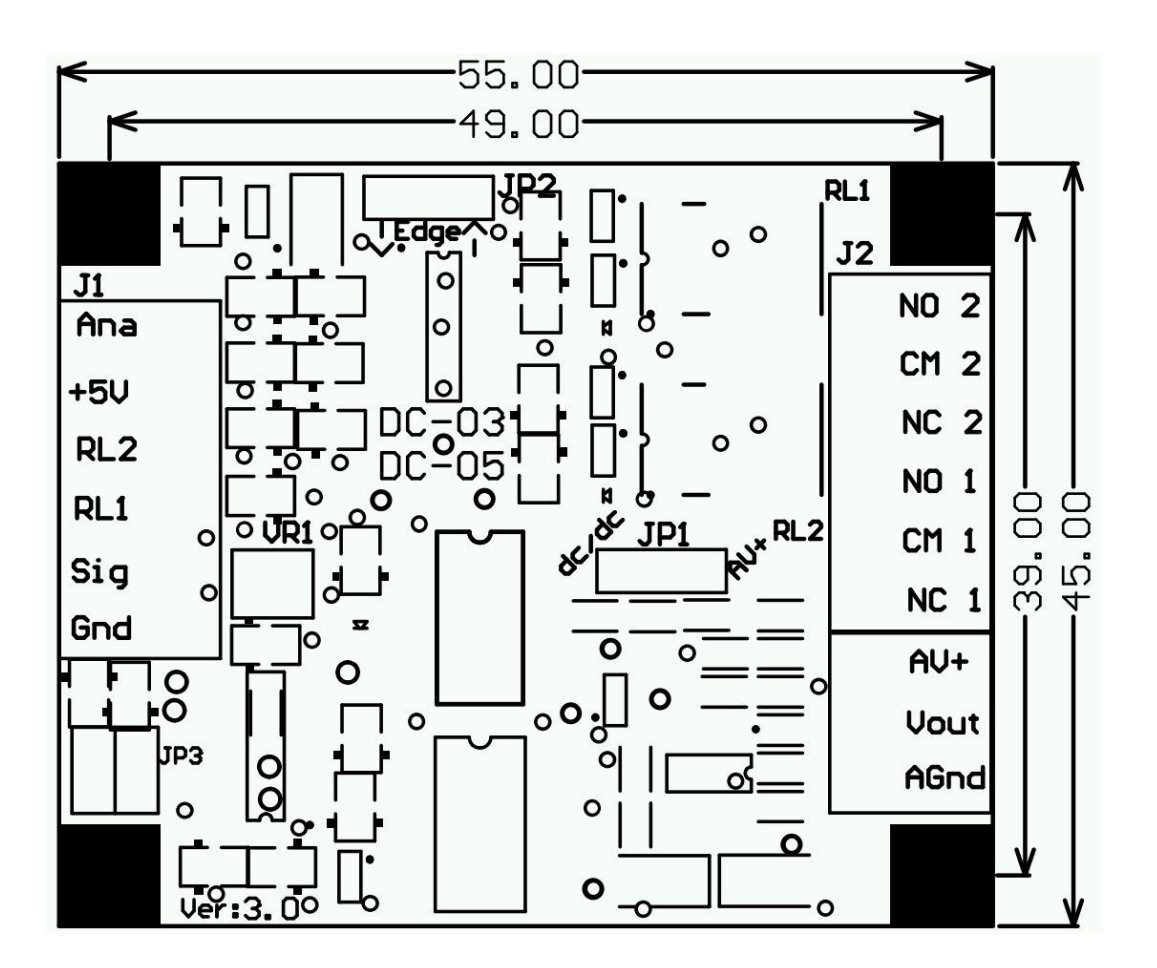

*Illustration 5: PCB Dimensions and Layout*